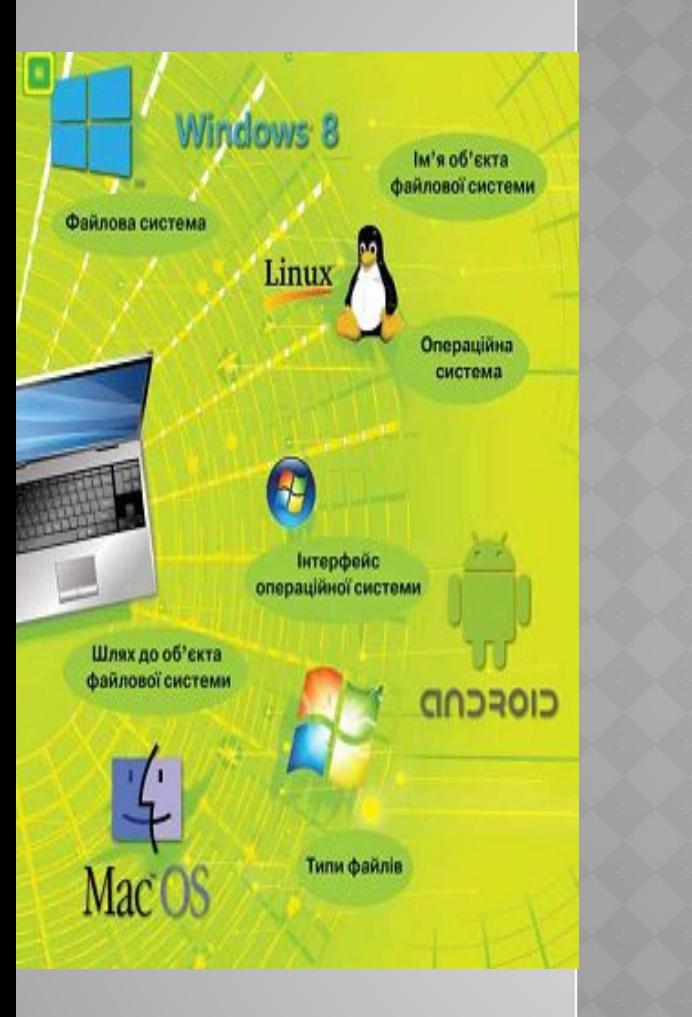

# **РОЗДІЛ 2. ПОНЯТТЯ ОПЕРАЦІЙНОЇ СИСТЕМИ**

# §2.9 Файли і папки

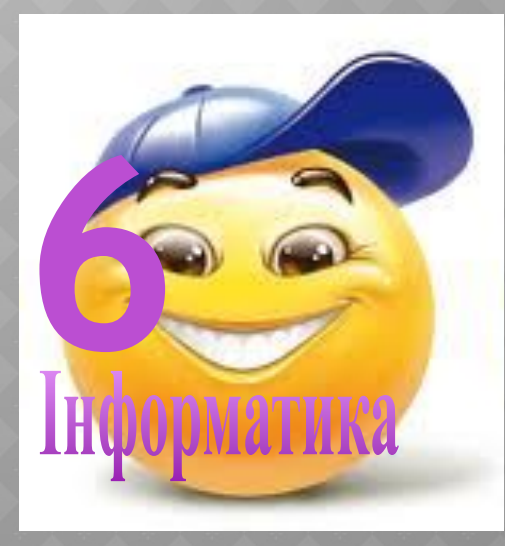

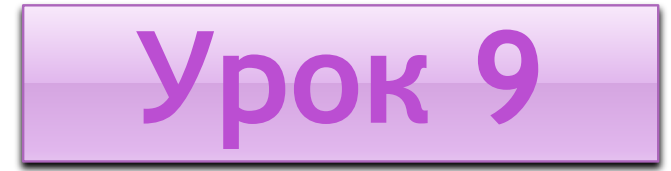

# **ПОНЯТТЯ ФАЙЛОВОЇ СИСТЕМИ ТА ЇЇ ОБ' ЄКТИ**

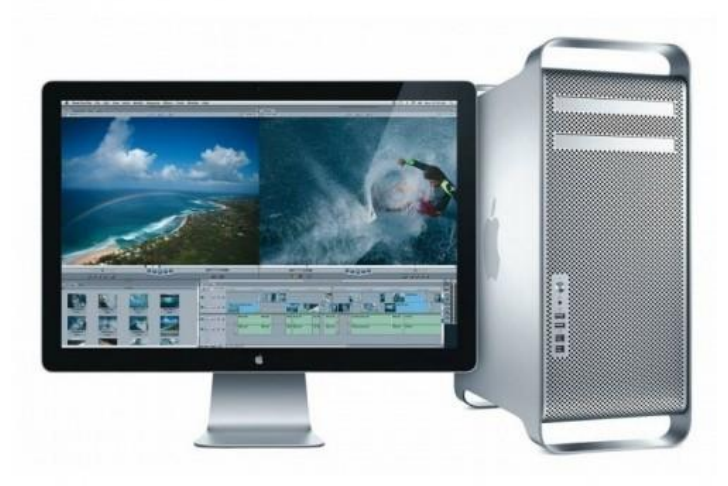

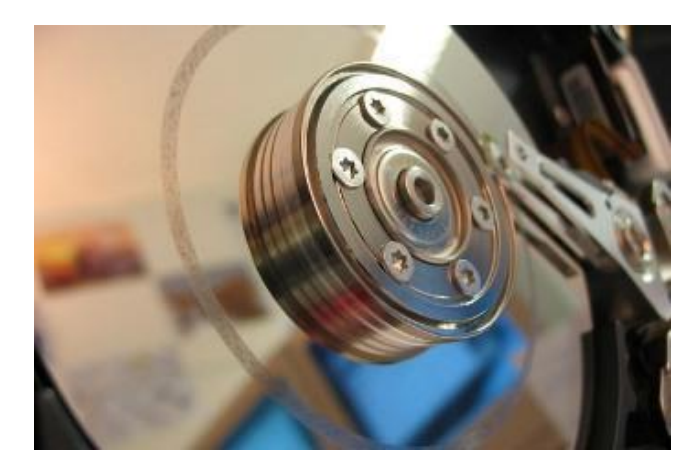

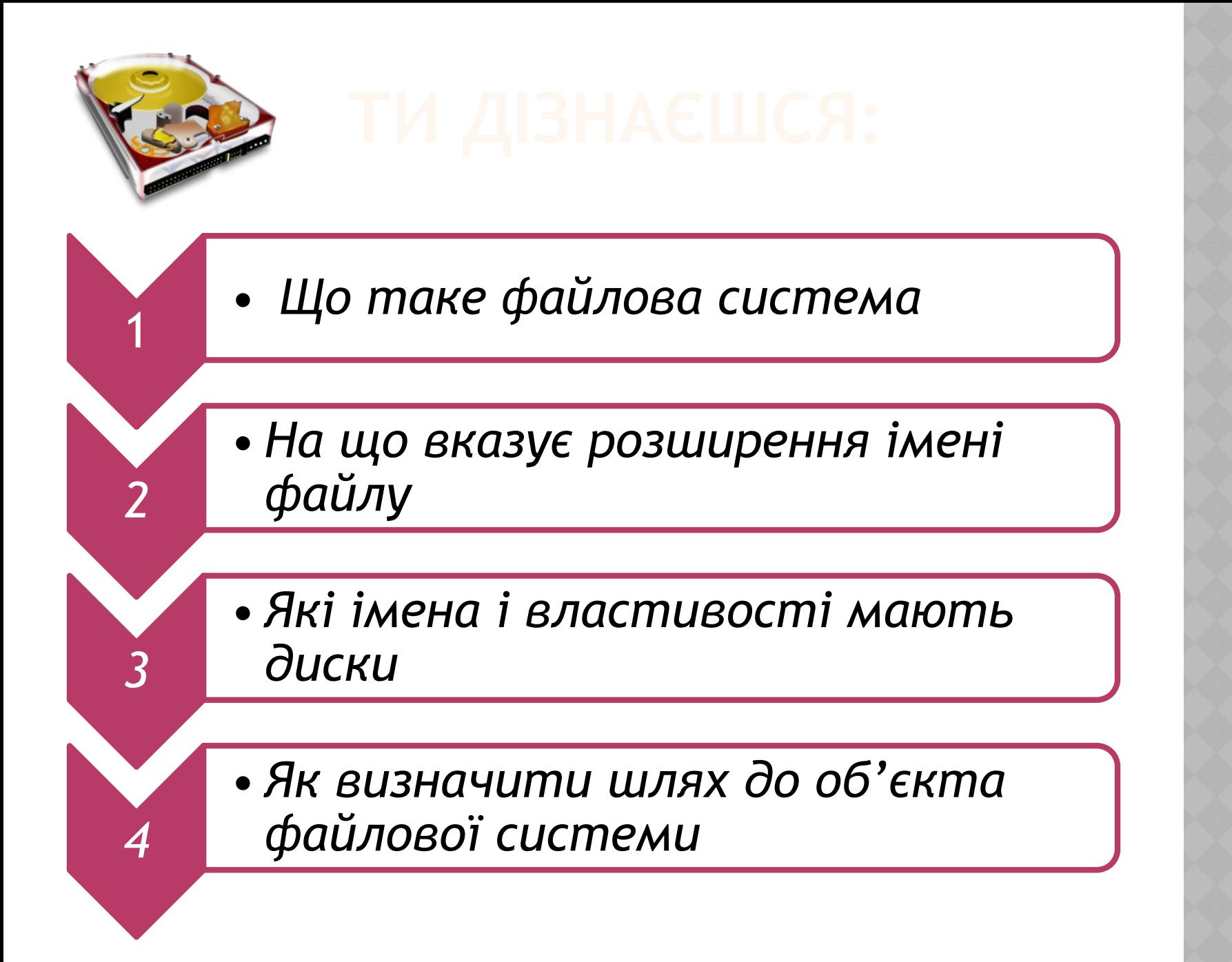

*Однією зі складових операційних систем є файлова система. Ти вже ознайомився із файлами та папками — це об'єкти файлової системи.*

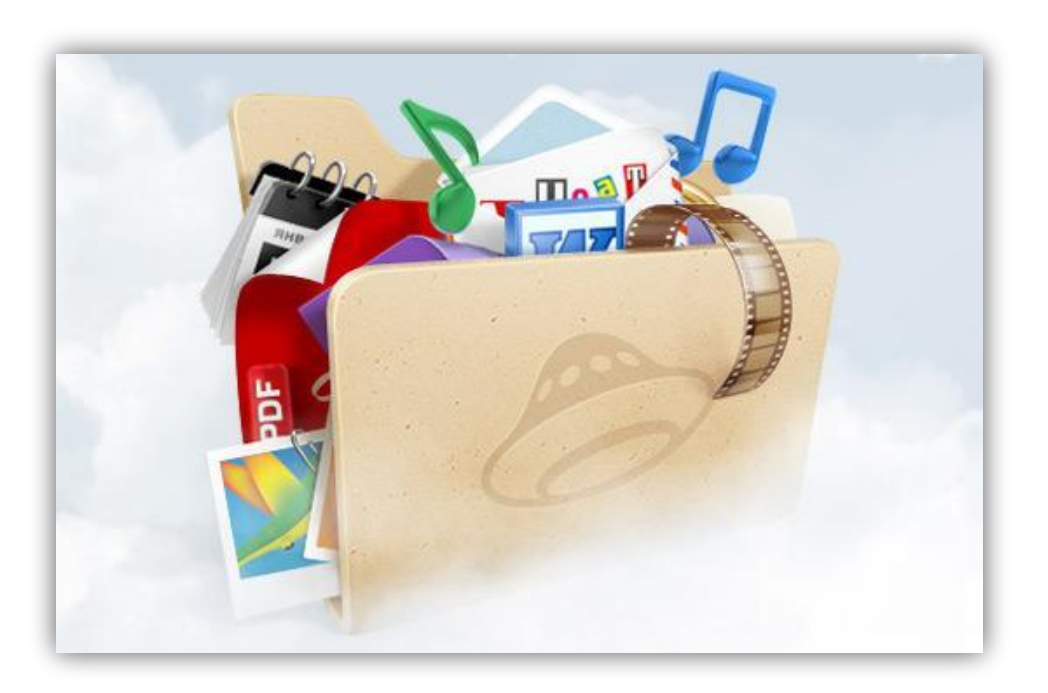

*Файлова система — це частина операційної системи, що забезпечує управління файлами і папками на носіях даних.*

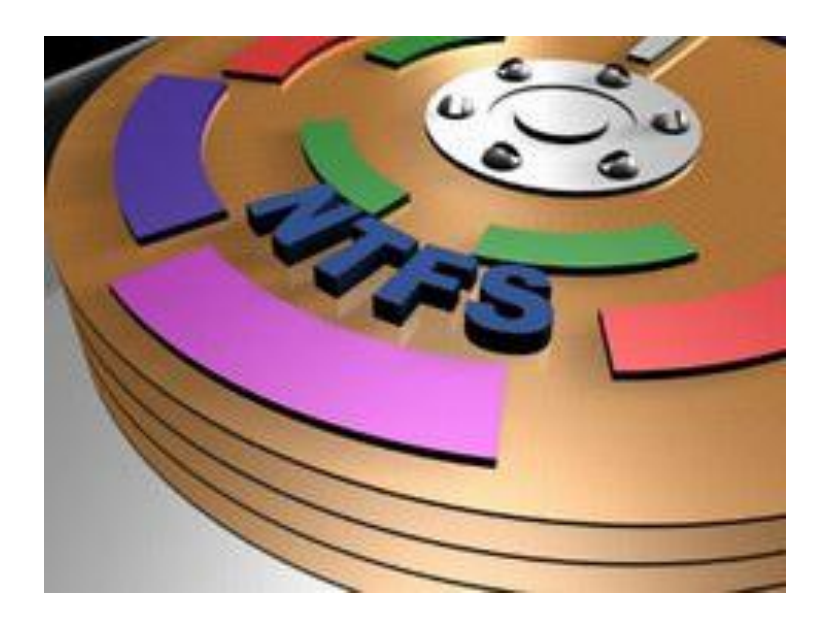

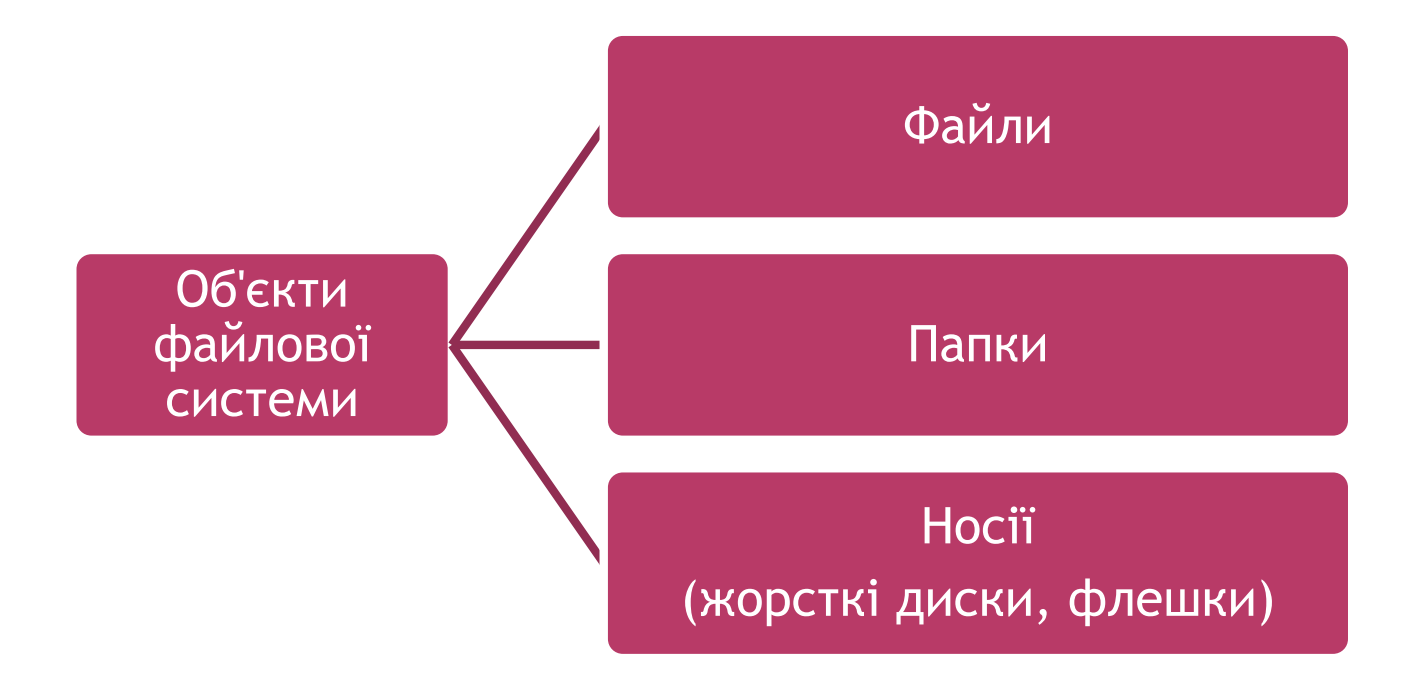

*Кожний файл має ім'я, що складається із двох частин: назви і розширення. Розширення є необов'язковою частиною імені. Назва і розширення імені файлу відокремлюються крапкою.*

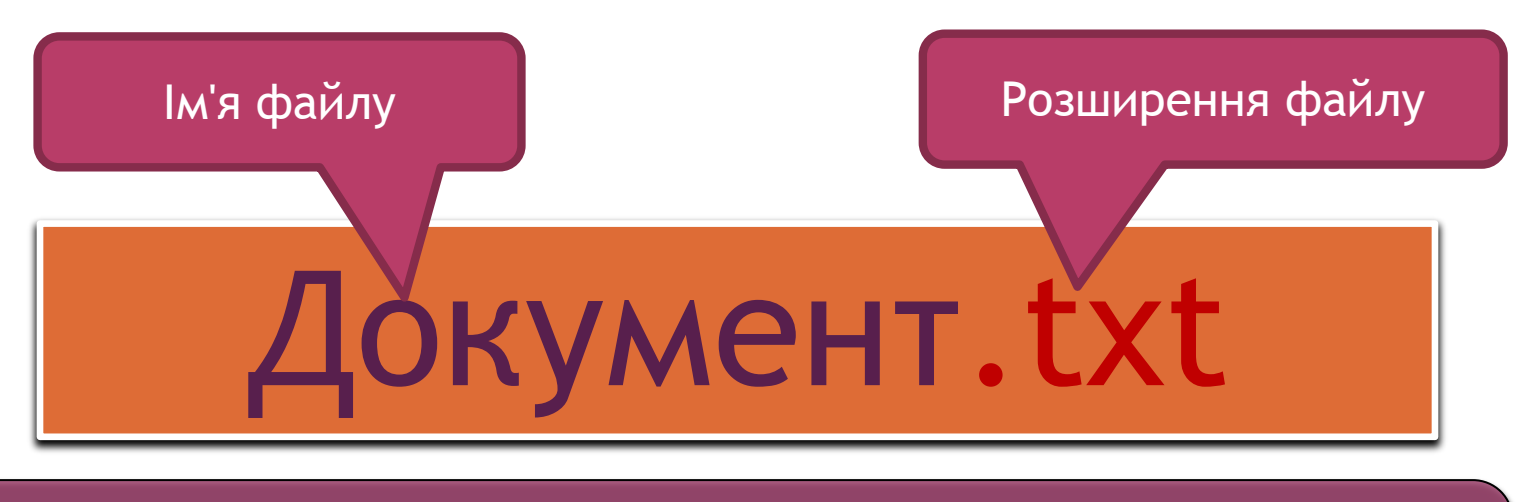

*Ім'я файлу — це набір символів, що може містити літери українського, англійського та інших алфавітів, цифри й інші символи (до 256)*

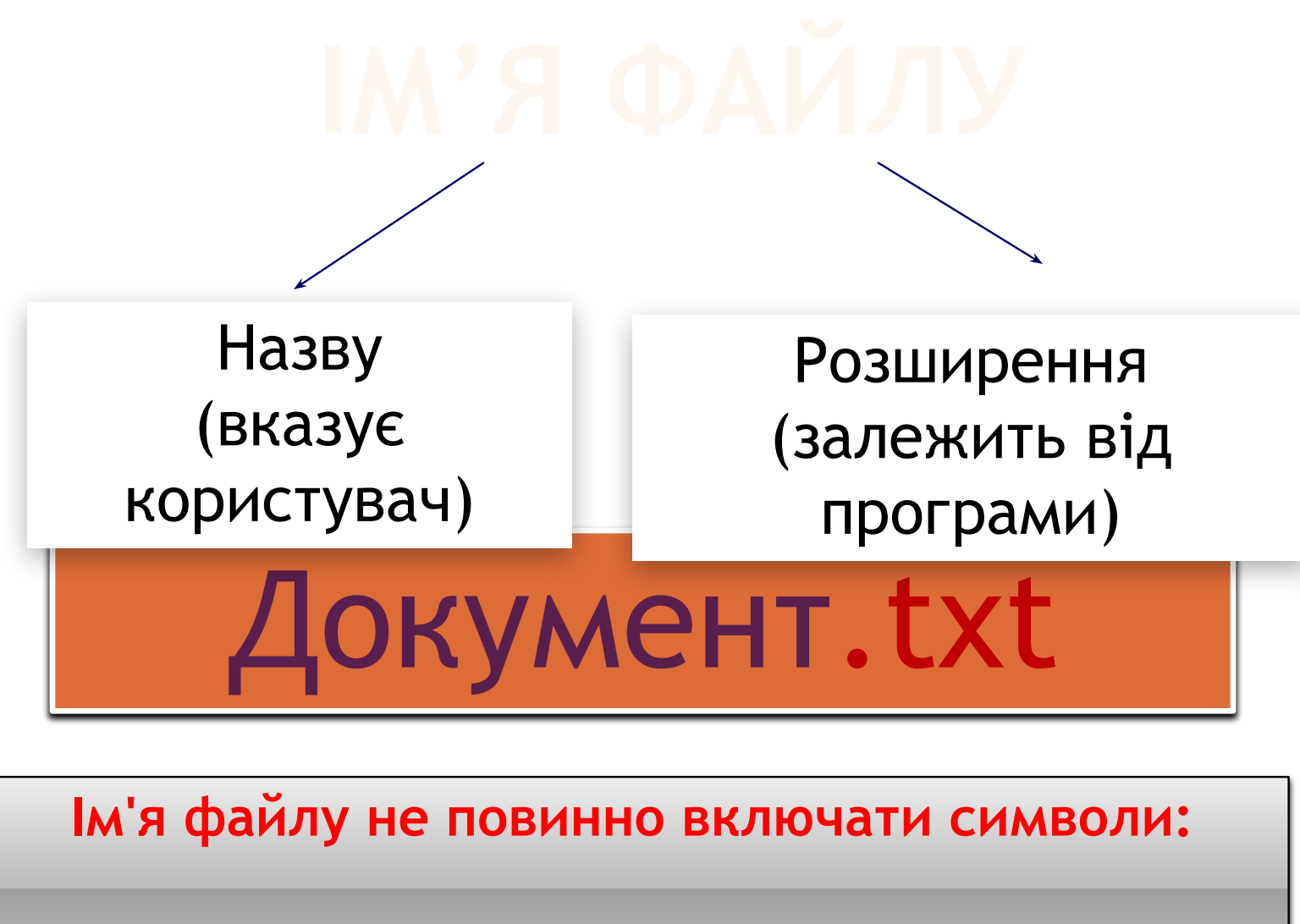

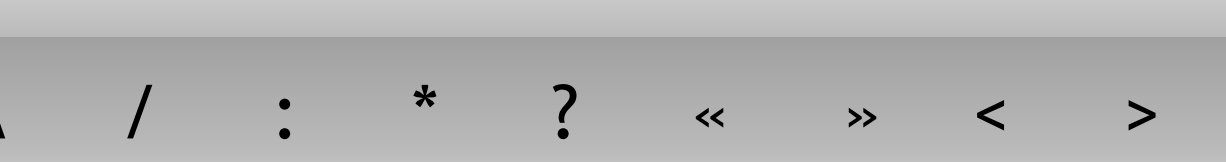

Ім'я файлу однозначно визначає файл. Воно добирається довільно, але бажано обирати його так, щоб воно відображало вміст файлу. Крім того, при формуванні імені файлу необхідно враховувати певні правила, які залежать від операційної системи. Наприклад:

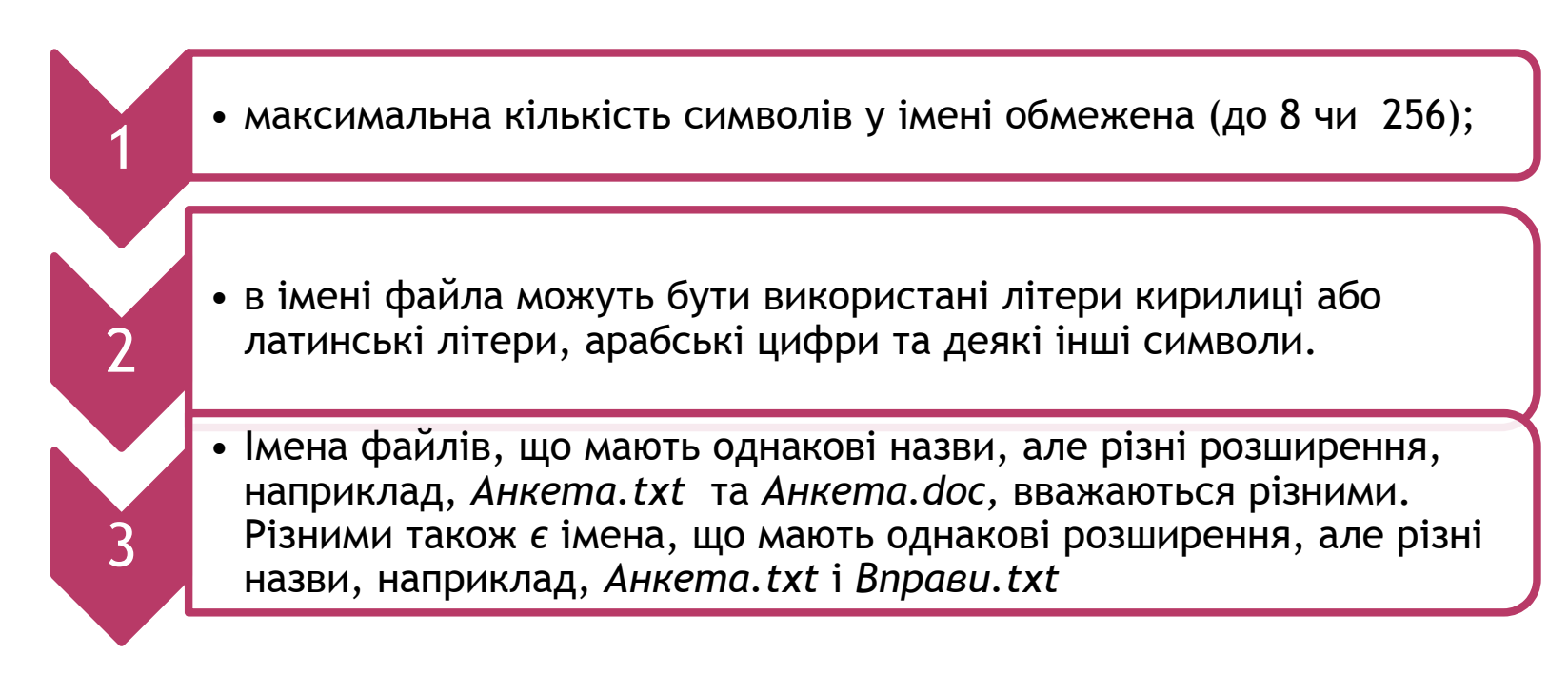

Файл, крім імені, має й інші властивості. Зокрема, це тип файлу, місце його збереження тощо.

*Властивості файлу, як і інших об'єктів, можна переглянути в діалоговому вікні Властивості, яке викликається за допомогою відповідної вказівки контекстного меню вибраного файлу.*

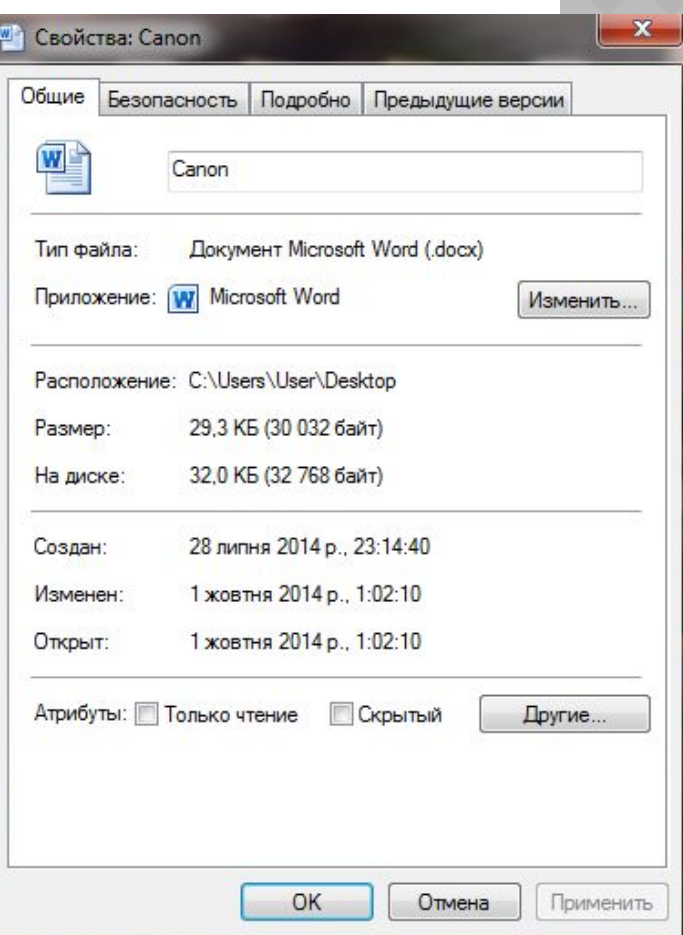

Однією із властивостей файлів є їх **розмір**. Він вимірюється у **байтах**. Для вимірювання розмірів файлів і ємності носіїв даних використовують більші одиниці вимірювання, які утворюються за допомогою префіксів кіло, мега, гіга, і тера. А саме

1 Кбайт (кілобайт) = 1024 байт; Мбайт (мегабайт) = 1024 Кбайт; Гбайт (гігабайт) = 1024 Мбайт; Тбайт (терабайт) = 1024 Гбайт.

Файл може навіть не містити даних, але мати ім'я, тоді це — порожній файл. Аналогом порожнього файлу є чистий аркуш паперу, який приготували для записування певних відомостей.

*Щоб згрупувати файли за певною ознакою, для них створюють папки.*

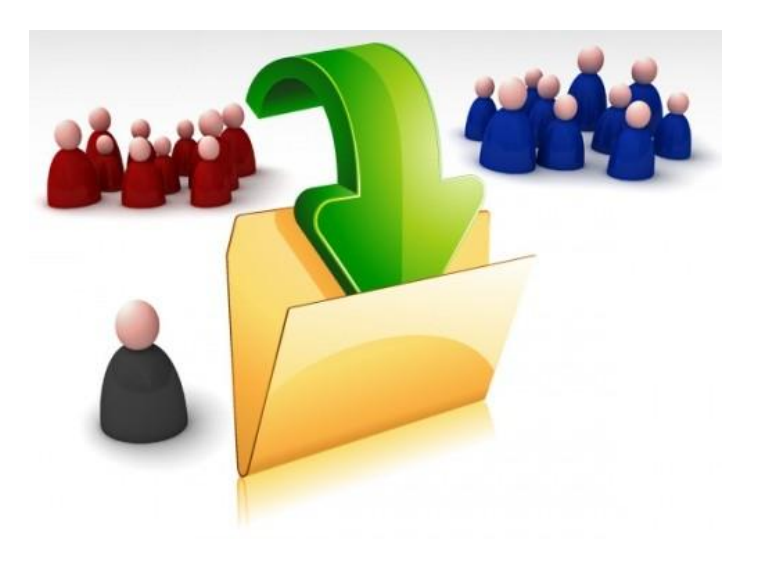

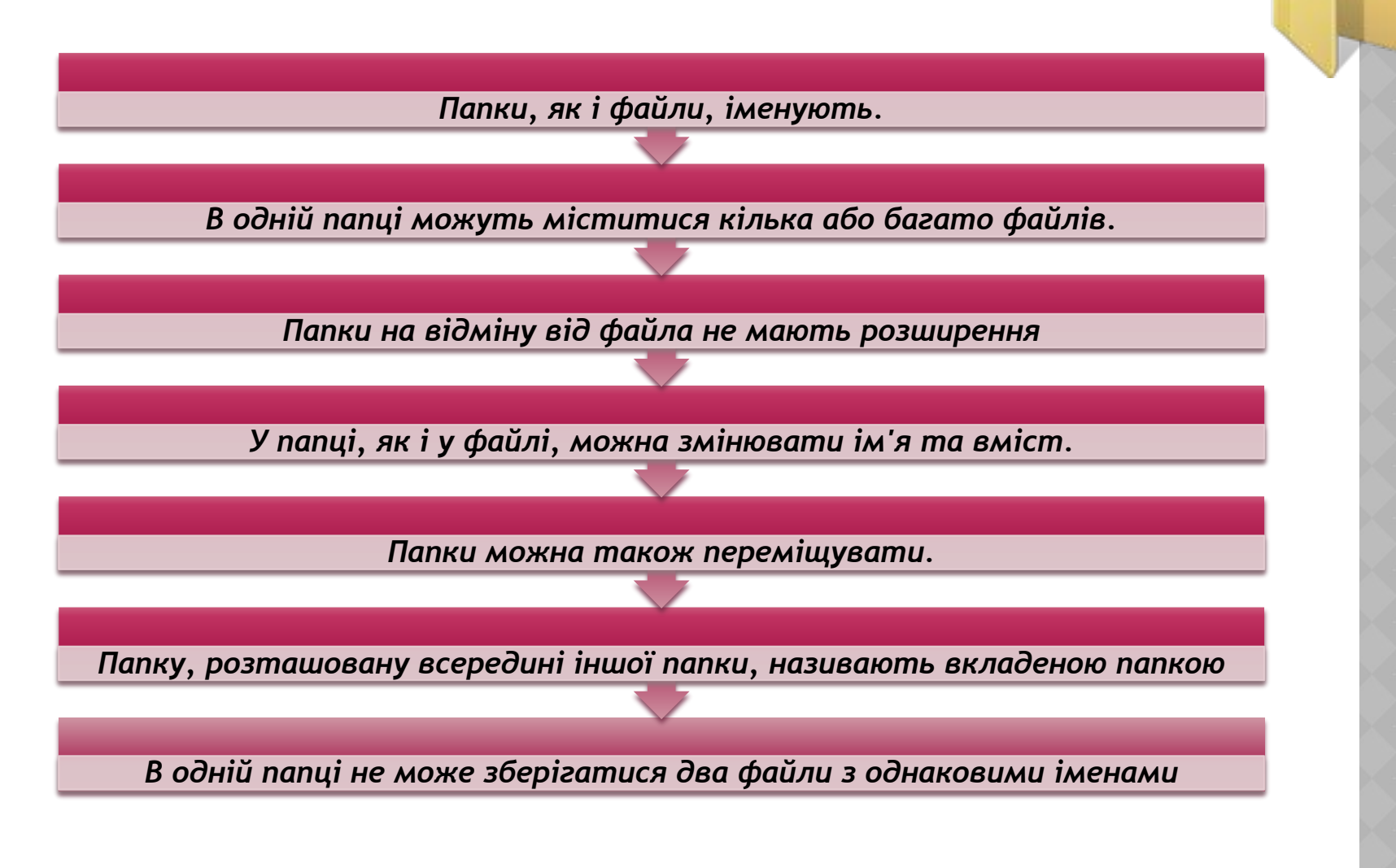

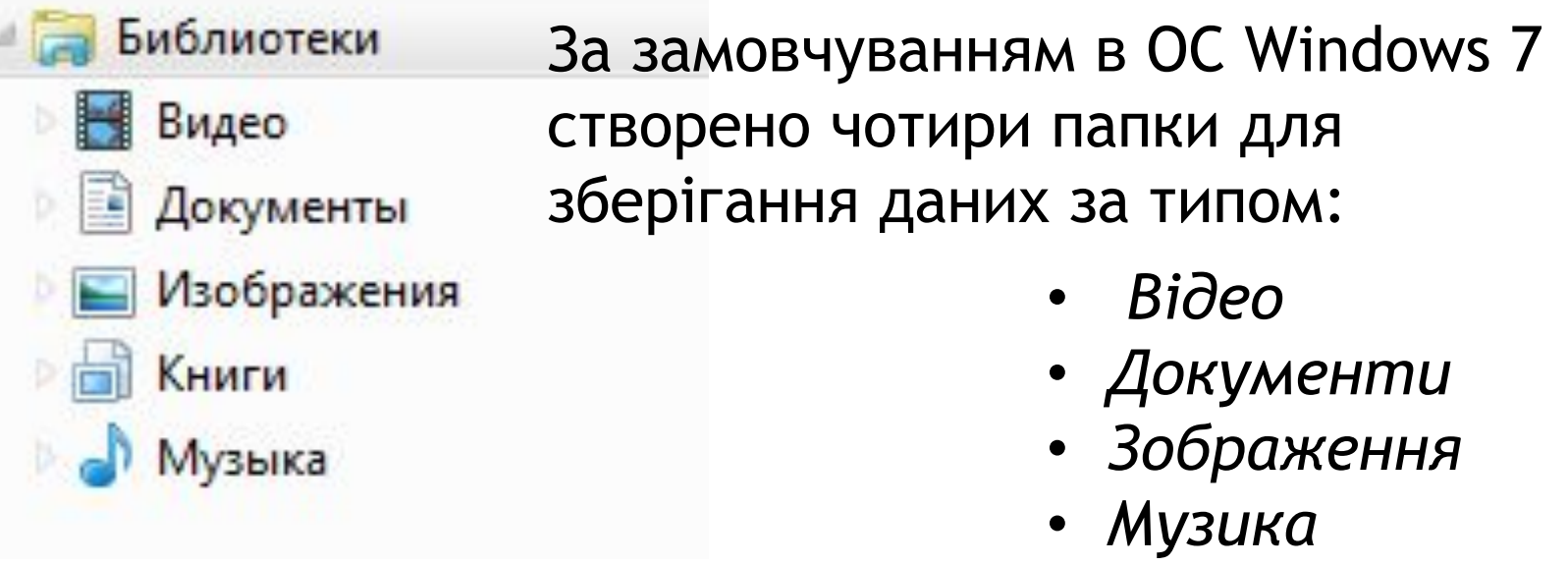

*Ці папки називають бібліотеками. Вони відображають ся у вікні системної папки Комп'ютер,*  яка, як і папка Кошик має свій спеціальний значок і може <sub>Компьютер</sub> *бути розташована на Робочому столі.*

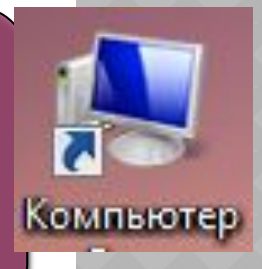

За допомогою комп'ютера, крім числових, текстових і графічних даних, можна зберігати також звукові записи, відео фрагменти, послідовності вказівок тощо. Тому однією з властивостей файлу є тип даних, які в ньому зберігають.

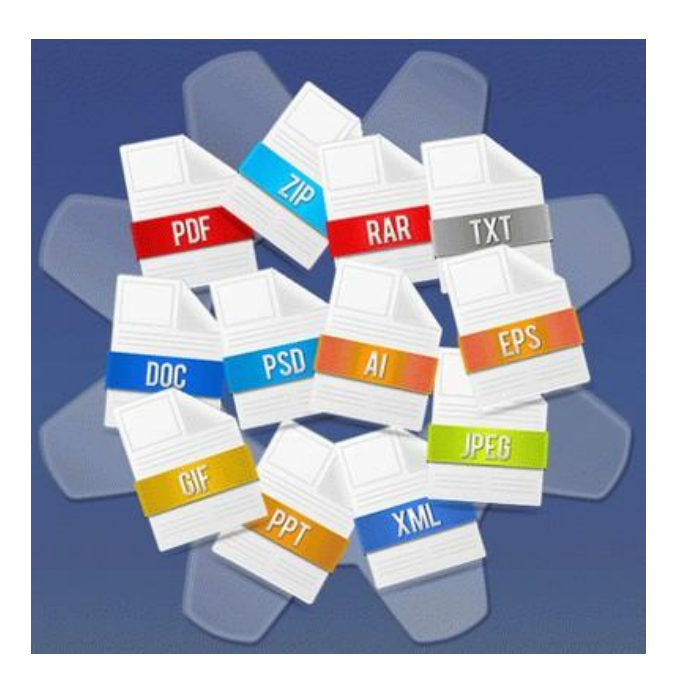

Тип даних, що містяться у файлі, визначає тип файлу. Його зазначають за допомогою розширення імені файлу. Розширення імені визначає користувач або програма, у якій створюється файл.

В операційній системі *Windows 7* кожний файл для зручності роботи з ним має свій значок. Файли, що містять дані однакового типу, здебільшого мають однакові значки. За значком файлу можна дізнатися, за допомогою якої програми його було створено та якого типу дані він містить

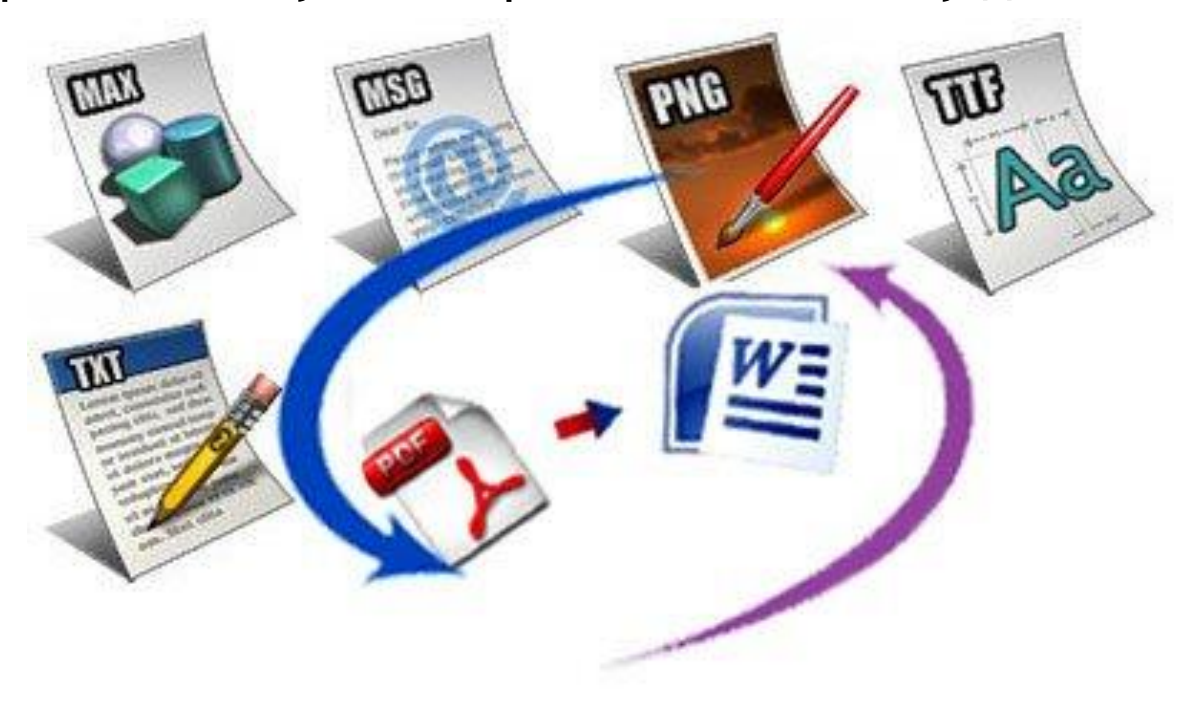

*Розширення імені файлу вказує на те, програма це чи документ, і якщо документ, то за допомогою якої програми можна його відкрити для перегляду й опрацювання. Якщо розширення імені файлу не відповідає жодній програмі, яку «розпізнає» операційна система, то користувач може обрати цю програму вручну або завантажити.*

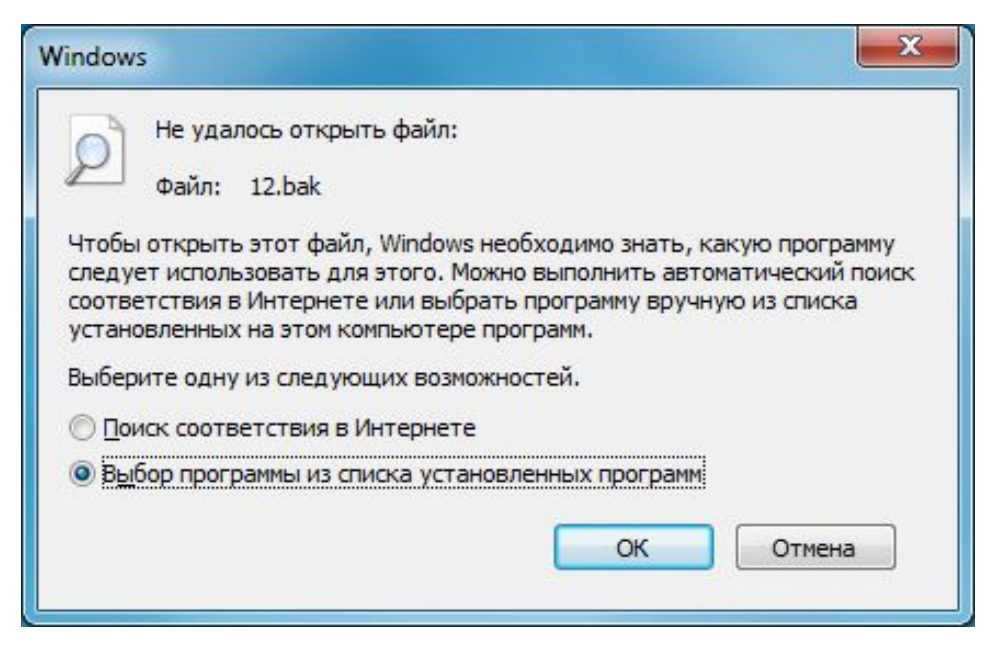

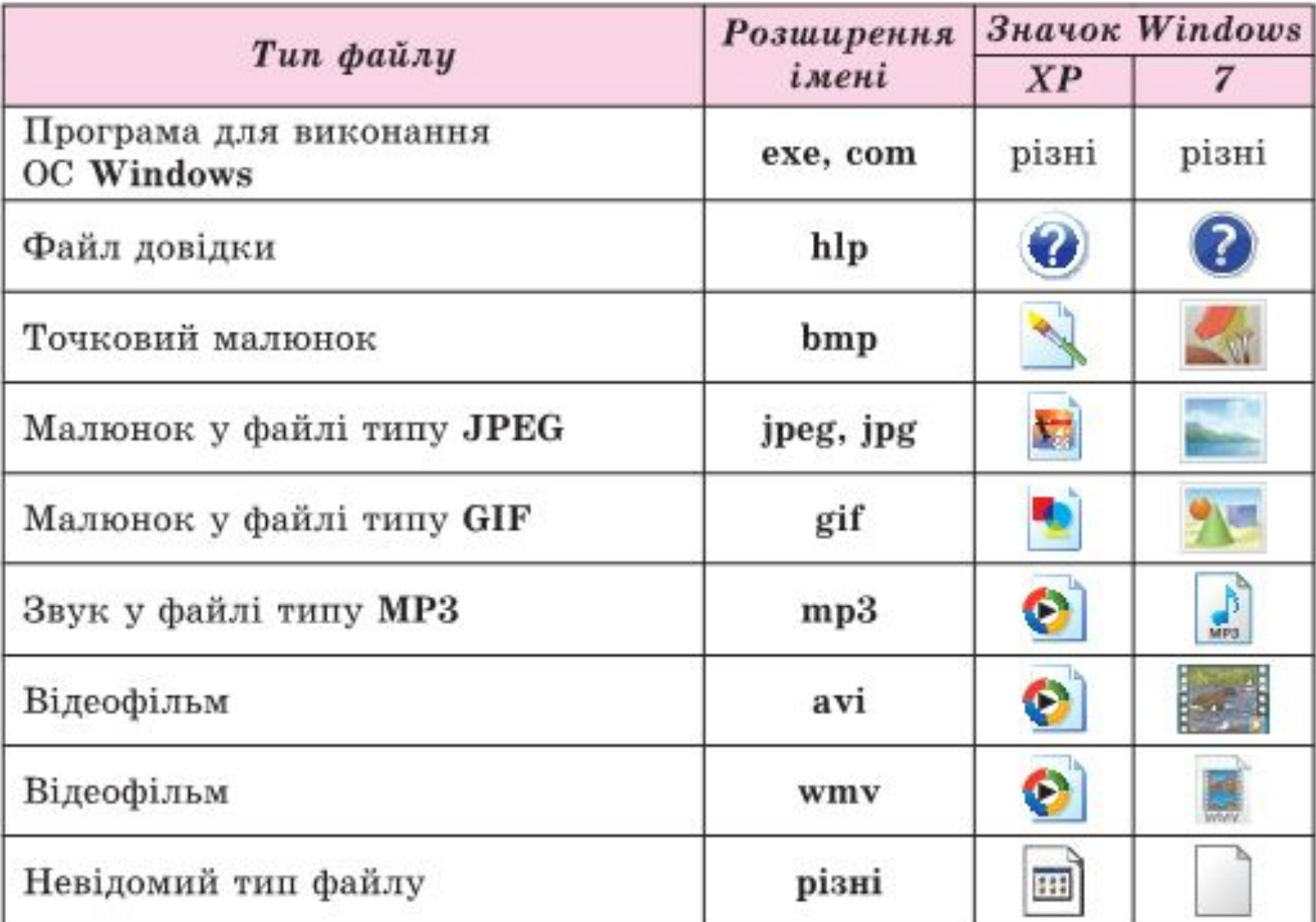

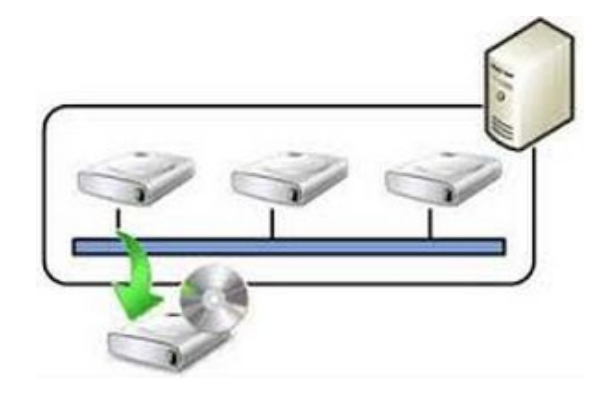

*Щоб мати можливість указати, на якому носії зберігаються потрібні файли і папки, дискам також надають певні позначення. Імена дисків позначаються великими латинськими літерами з двокрапкою: А:, В:, C:, D:, E:, F: і т. д.*

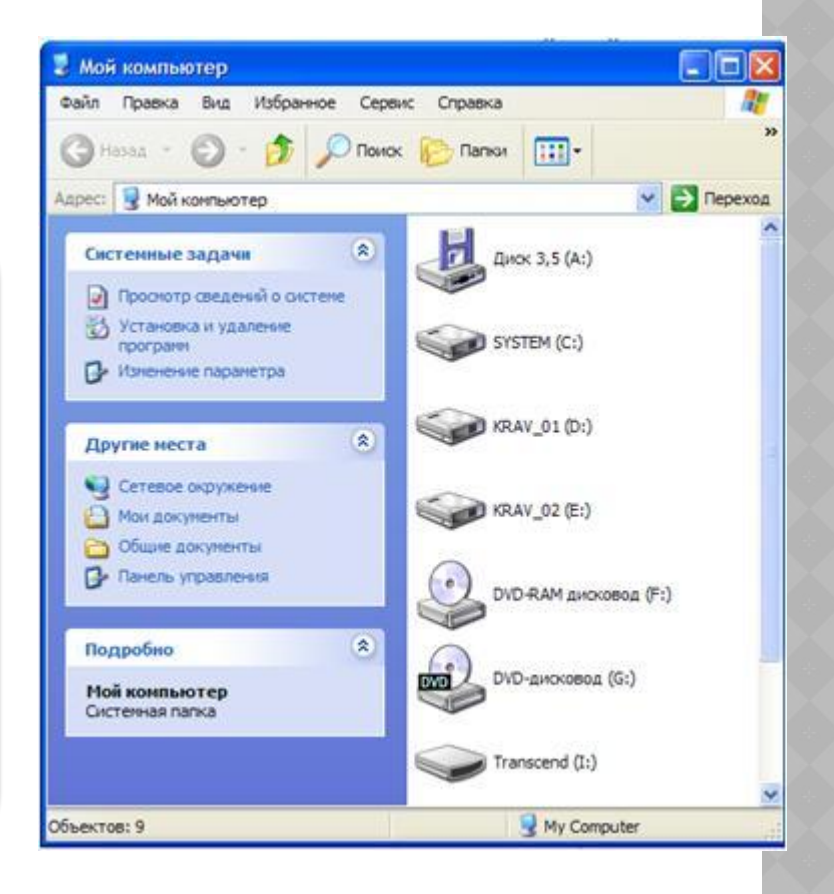

Імена А: та *В:* не використовують у сучасних комп'ютерах. Раніше ними позначали гнучкі диски дискети.

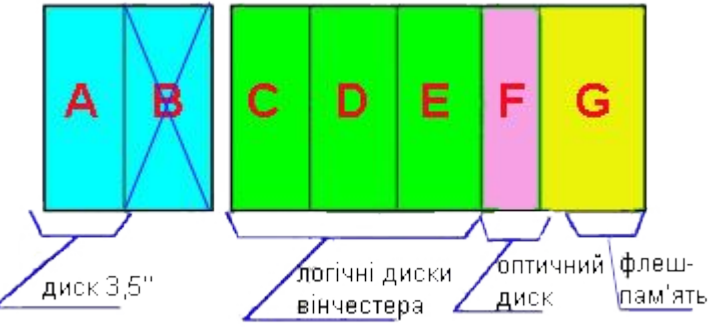

• Жесткие диски (3)

*Диск, на якому, як правило, встановлюють операційну систему, позначають іменем С:*

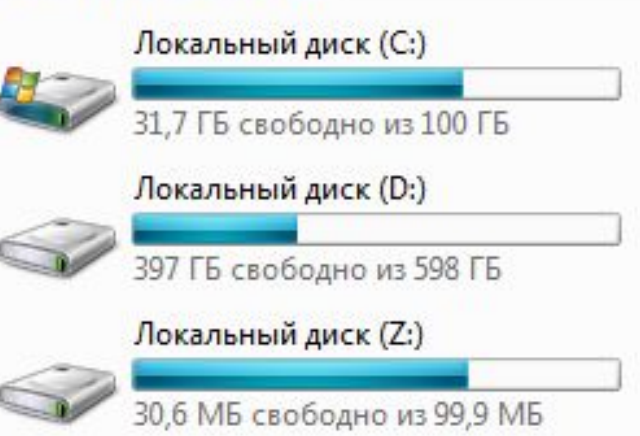

*Для кожного диска завжди створюється коренева папка, у якій зберігаються папки першого рівня і файли. Набір папок на диску нагадує деревоподібну структуру. Коренева папка містить вкладені папки, які також можуть містити вкладені папки.*

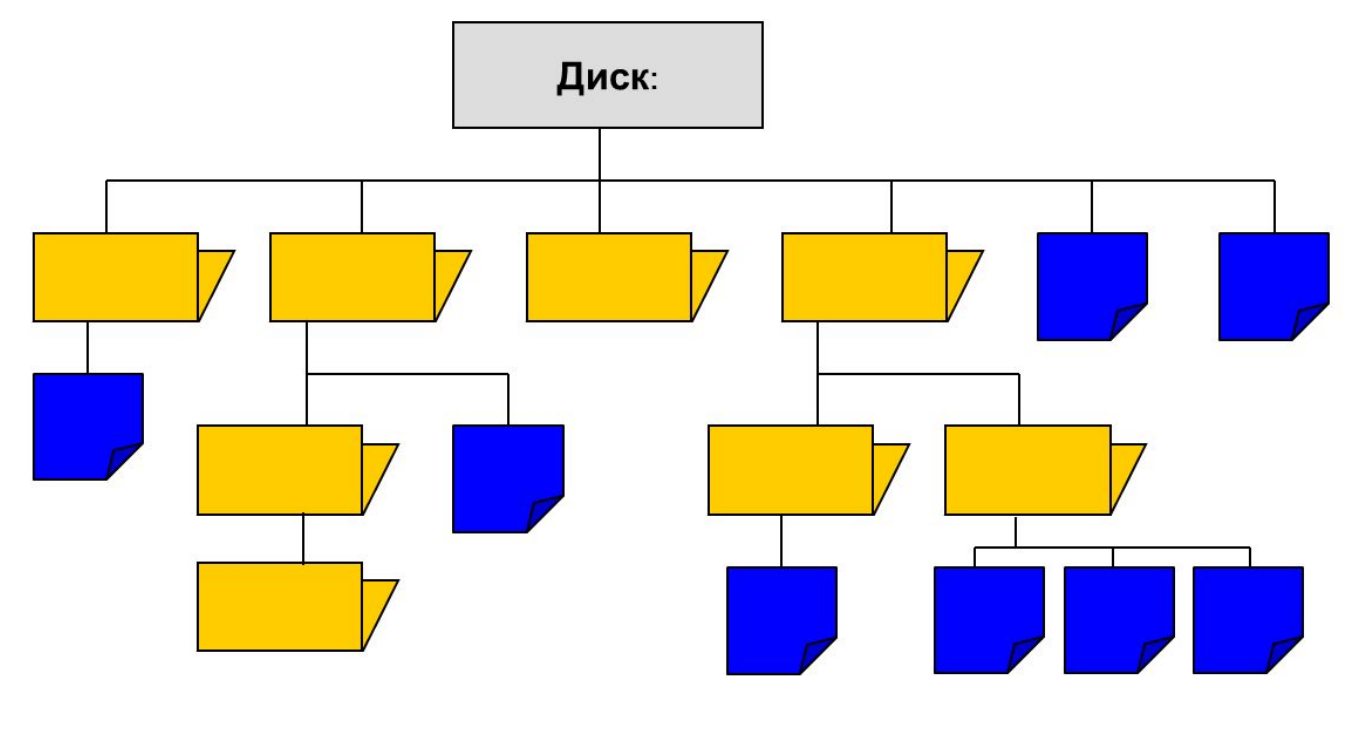

Щоб знайти потрібний об'єкт на диску, необхідно знати його адресу. У записі адреси об'єкта файлової системи використовують символ «\» як розділовий знак між іменами окремих об'єктів.

**Шлях до об'єкта файлової системи** — це скінченний упорядкований набір імен, розділених символом «\». Він починається з імені пристрою і включає всі імена вкладених папок.

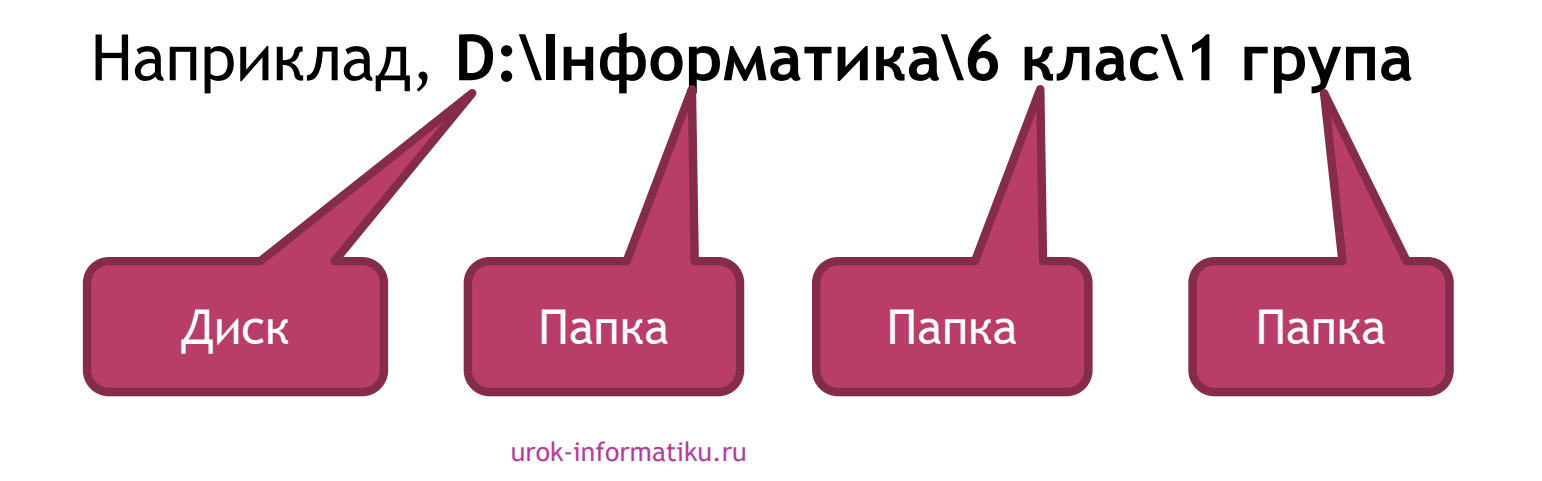

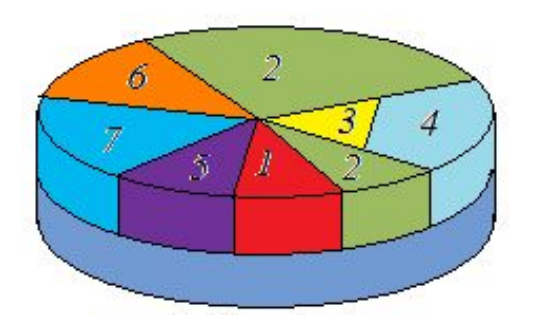

*Повне ім'я об'єкта файлової системи — набір символів, що складається зі шляху до об'єкта та імені об'єкта.* 

### Наприклад,

## **D:\Інформатика\6 клас\1 група\Вправа1**

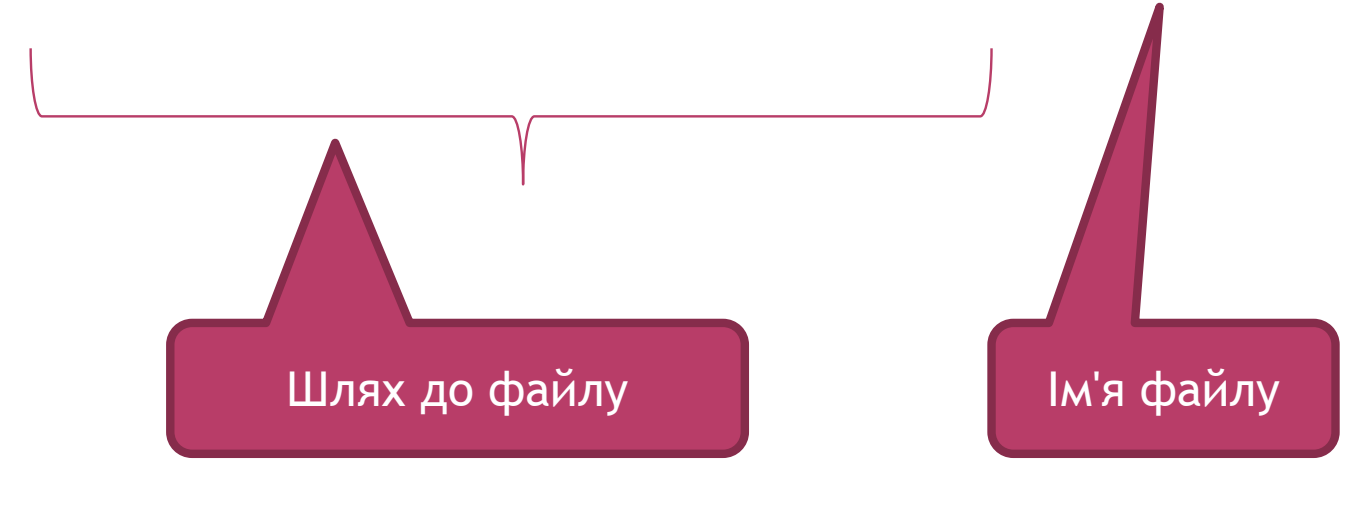

Під час роботи з певною структурою папок завжди одна з них є обраною. Це та папка, вміст якої відображено на екрані в даний момент. Її ще називають поточною папкою.

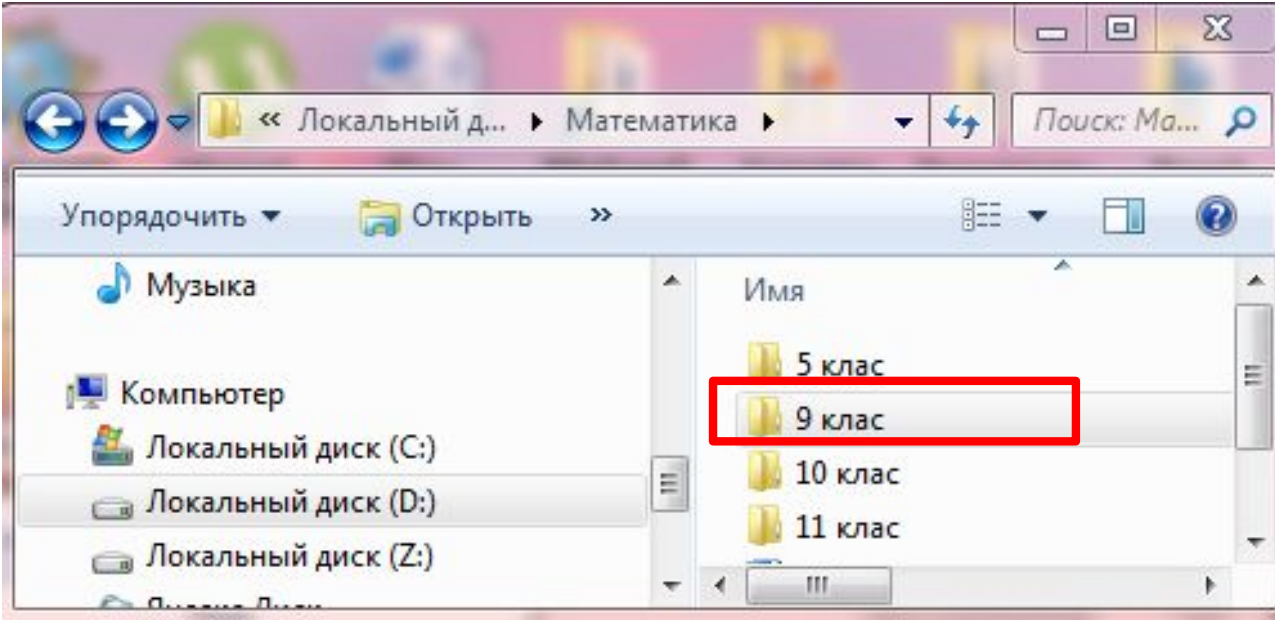

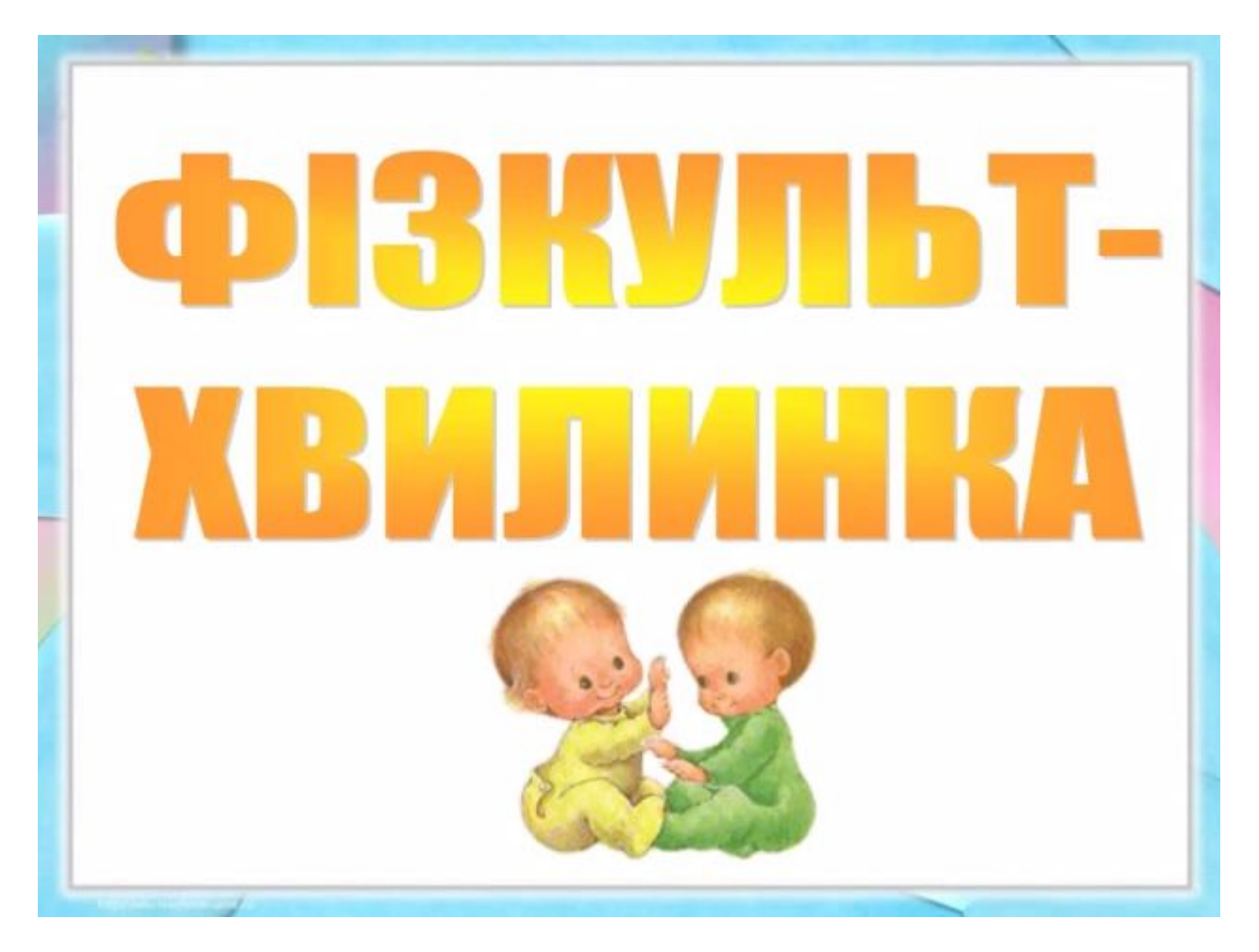

### Вправа 1. **Робота з дисками.**

**Завдання**. Переглянь структуру та вміст *Локального диску (D:\)*.

1. Відкрий папку Комп'ютер.

2. Ознайомся, для яких дисків установлено відповідні дисководи на комп'ютері та які імена їм надано.

3. Відкрий вміст Локального диску (D:\), двічі клацнувши на позначці відповідного диска у вікні Комп'ютер.

4. Розглянь, яку структуру об'єктів має цей носій. Визнач, чи є вкладені папки в цій структурі об'єктів.

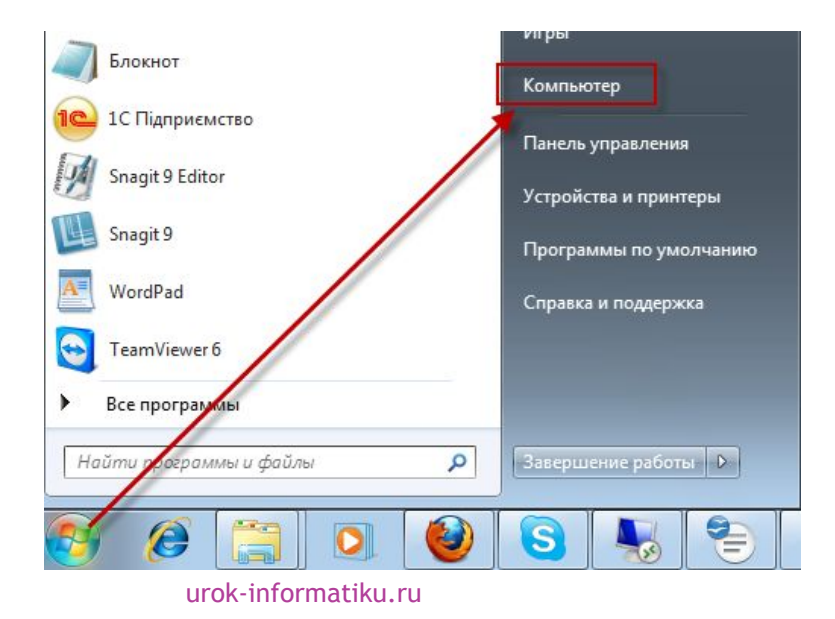

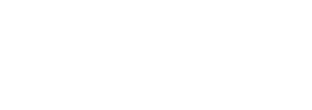

### Вправа 2. **Властивості файлів.**

**Завдання**. Визнач властивості вказаних файлів.

1. Відкрий папку:

### **D:\Інформатика\6 клас\1 група**

Виділи файл Вправа2. Визнач і запиши повний шлях до цього файла.

2. Відкрий папку:

### **D:\Інформатика\Завдання**

Що спільного мають значки файлів Анкета і Вправа? На що це вказує?

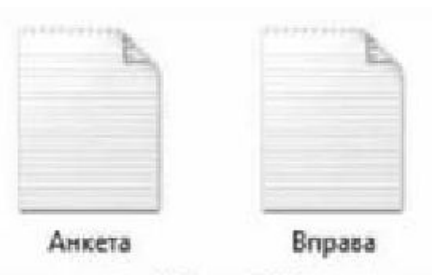

3. Скористайся вказівкою Властивості контекстного меню та визнач властивості файлів Анкета і Вправа, тип, повний шлях до цих файлів та їх розмір.

### Вправа 3. **Властивості ярлика.**

**Завдання**. Визнач назву носія, на якому зберігається програма *Калькулятор*, за її ярликом.

1. Знайди на Робочому столі ярлик програми **Калькулятор**. Клацни на ньому правою клавішею миші.

2. У контекстному меню обери вказівку **Властивості**

3. Перейди на вкладку **Загальні**.

4. Переглянь шлях до об'єкта в області **Розташування**, і визнач, на якому диску зберігається об'єкт. Ім'я диска запиши в зошит.

5. Повідом вчителя про завершення роботи.

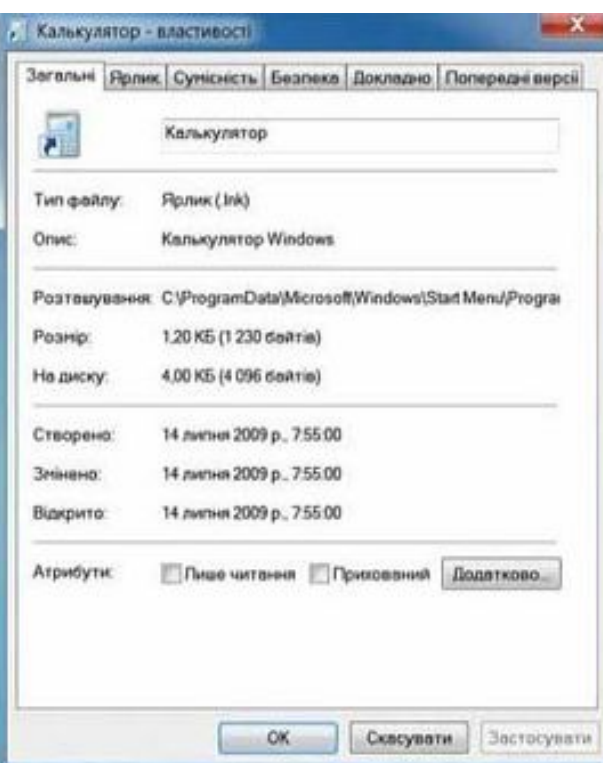

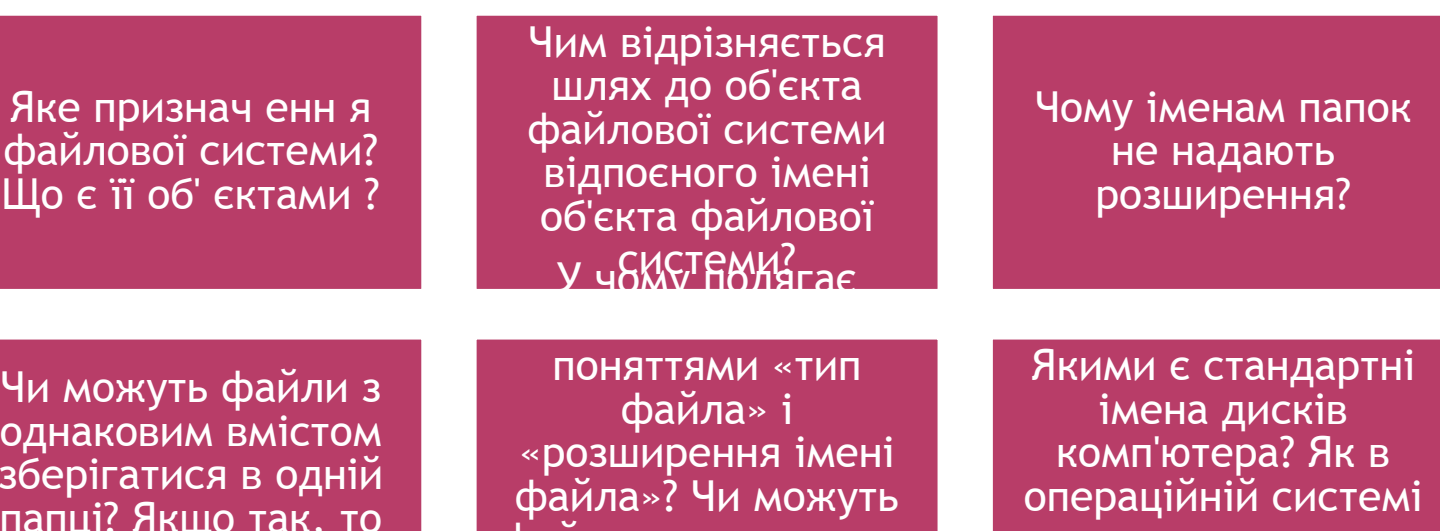

позначаєтьс я жорстки й диск?

файли з однаковими розширеннями

Чи мож однако зберіга папці? Я за яких умов?

 $\frac{1}{\sqrt{2}}$ и є її

Назвіть, із чого складається повна адреса об'єктів файлової системи

містити дані різних типів<sup>.</sup><br>При станови

1. Чи є тип даних тим самим, що і розширення імені файлу, у якому ці дані

3. Порівняйте вміст вказівки *Відкрити за допомогою* контекстних меню файлів: *Документ, txt, Документ, doсx, Зображення.hmp* і *Зображення1.gif,* що містяться в папці *Операційна система.* Чим різниться вміст підменю цих вказівок? Створіть таблицю для порівняння і зробіть відповідні висновки.

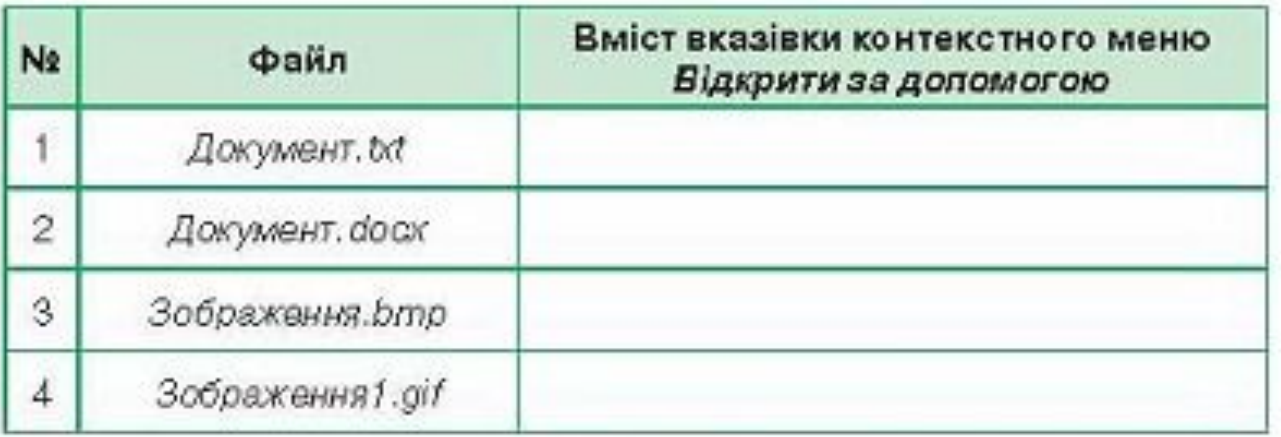

Розглянь схему та поясни зв'язок між вказаними поняттями.

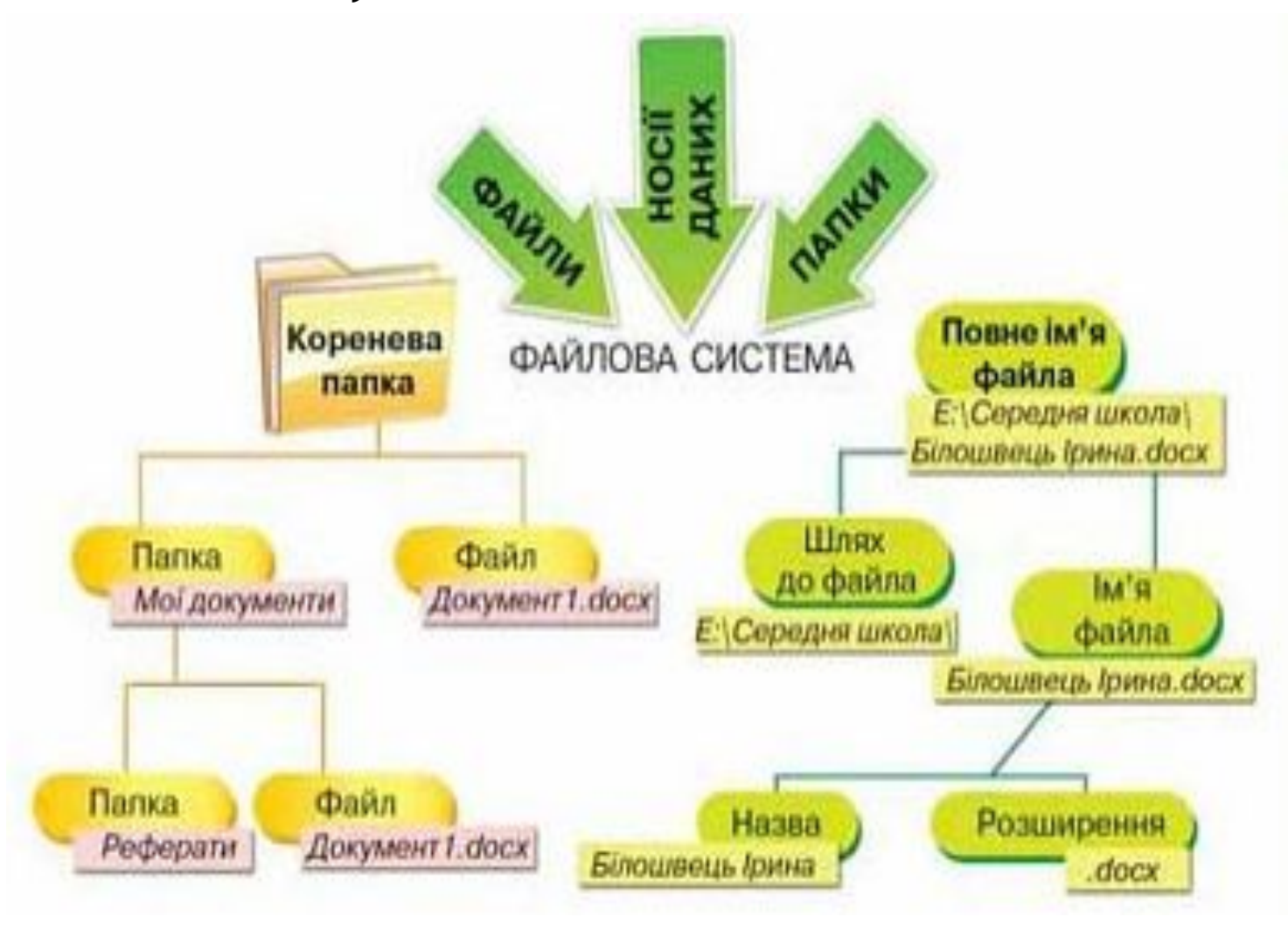

•Я знаю, що таке файлова система.

- •Я знаю, що таке ім'я файлу і його розширення.
- *•Я* можу навести приклади різних розширень імен файлів.
- •Я знаю, що розширення імені файла визначає його тип.
- •Я знаю, як позначаються носії даних.
- •Я знаю, що таке шлях до об'єкта файлової системи і повне ім'я об'єкта.
- *•Я* можу визначити повне ім'я вказаного файла.
- •Я можу перейти до папки, яка містить файл, за повним іменем файла.

С. Файлова система, С. С. К. •5 •шлях до об'єкта файлової системи, •6 • повне ім'я об'єкта, •7 • бібліотека, •8 •1 •2 • ім'я файла,  $-3$ • розширення імені файла, •4 • тип файла,

• вкладена папка

- ❑ Читати § 9
- ❑ Опрацювати контрольні запитання з рубрик «Обговорюємо» та «Оціни свої знання»
- ❑ Виконати впр.2 ст.70

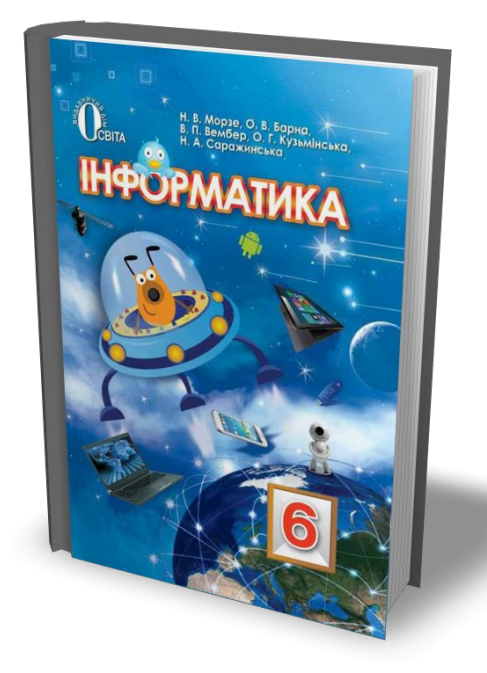

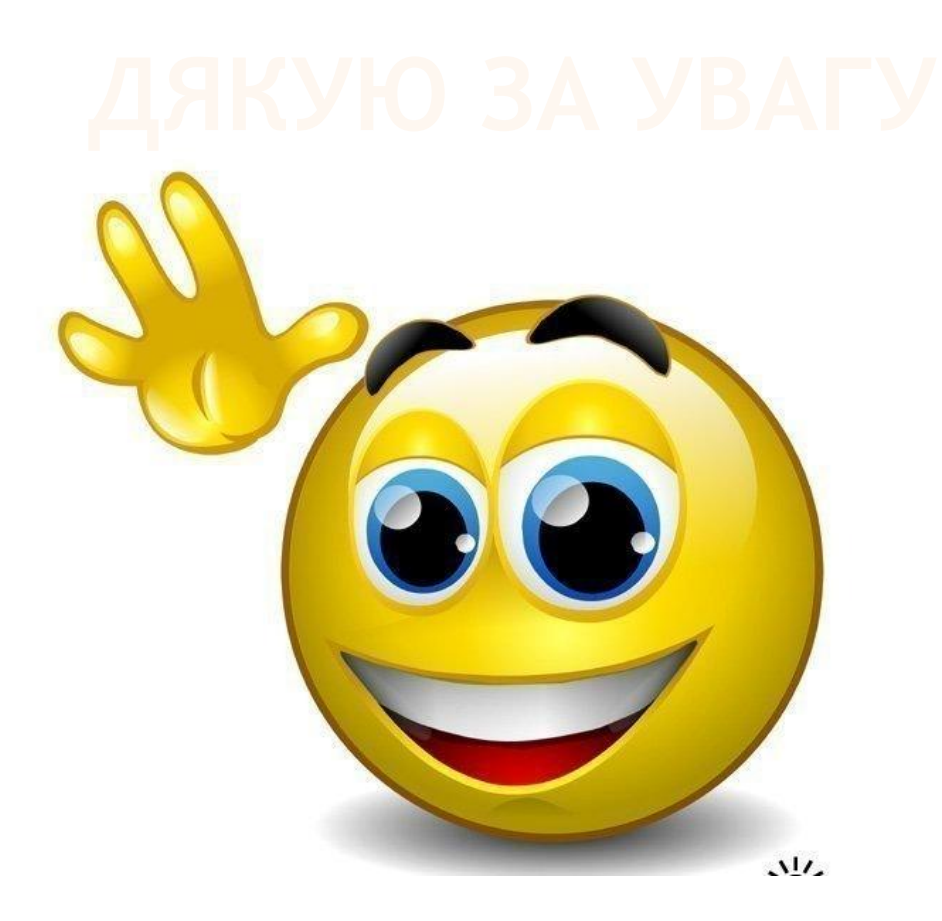

## Інші матеріали дивіться на сайті http://urok-informatiku.ru/